# **University Of British Columbia**

COSC 304: Introduction to Databases

Group 14

# **OMICA**

Project Design Document Agarwal Ishika Aminbahvi Suyash Chang Caitlin Hunter Gerren Ramos Jason

Github Repository Link: <https://github.com/JRamos2425/COSC-304-Project>

> Cloud Link: <https://omica.herokuapp.com/>

*Lab 10 COSC 304*

# **Mission Statement:**

"To provide a platform for which high quality treats, toys, and accessories can be reviewed and purchased with ease"

## **Executive Summary:**

With mainstream e-commerce stores simply branching out into pet foods, many would consider the service provided to be generic and ill suited for their companions. The problems lie within the broad scope of each platform and the insufficient specialization into the pet market. To narrow down the scope, we established an e-commerce store dedicated to providing a custom fitted and personalized user experience especially for retail pet stores and pet owners alike. The store sells products such as but not limited to pet treats, toys, and accessories within a variety of categories for each special kind of pet. Furthermore, integrating a quality oriented system where products are not only reviewed but also make those reviews available to the end user.

All of our images, data, and descriptions are from petPlus.com. Omica allows users to choose from a variety of high quality pet goods ranging from toys, food, and other pet supplies. Users can create their own accounts, providing personal information including their first name, last name, phone number, email, username, and password. Customers can select the products of their choice, add it to their cart, and checkout by adding payment methods and a shipping address order. Clients may also view the status of their order as well.

Only administrators may access the administrator dashboard which has access too adding, editing, and viewing products, orders, and warehouses. Administrators can also export this information into an Excel Spreadsheet or print it off for their needs.

# Project Features List Template

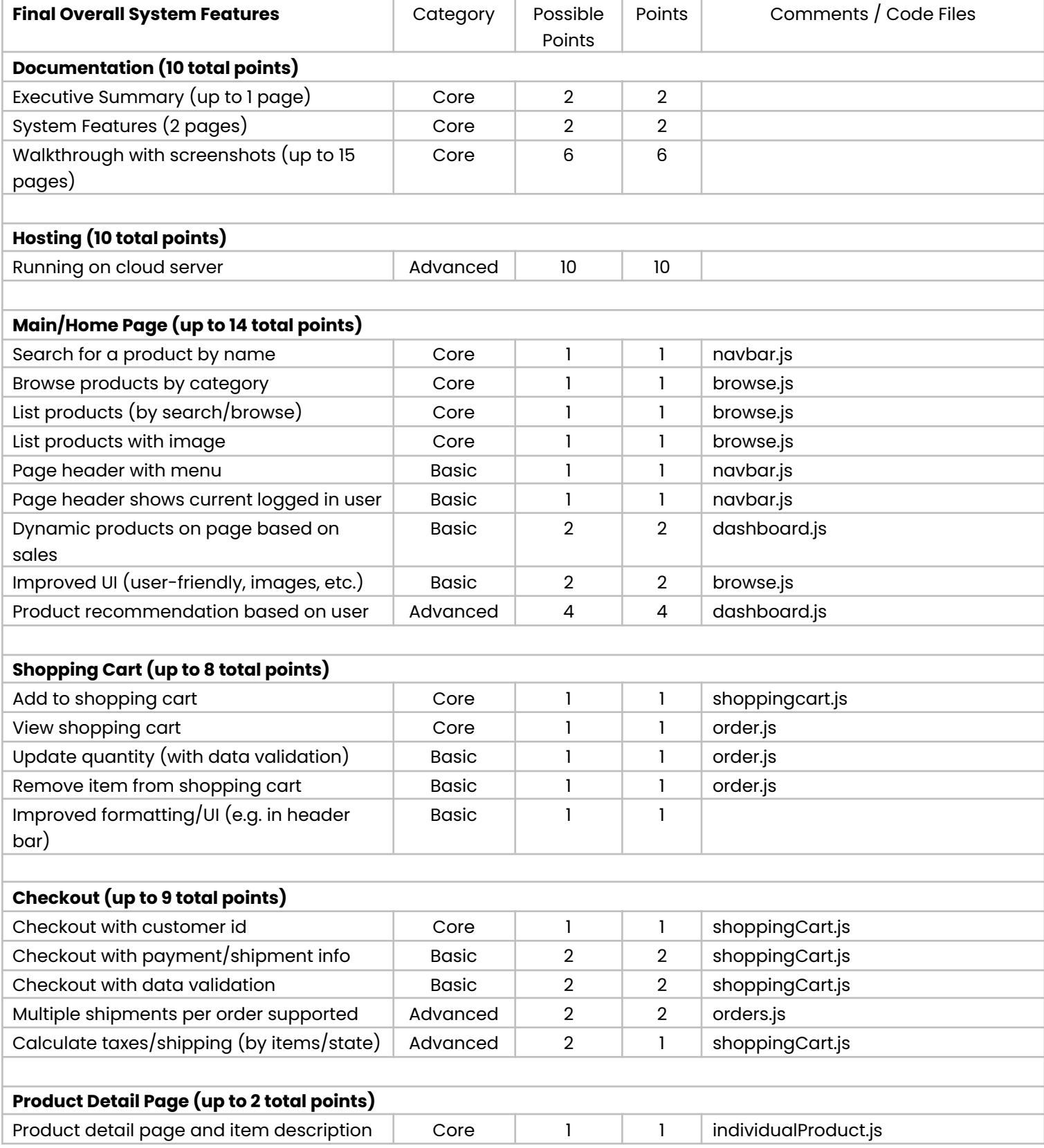

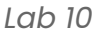

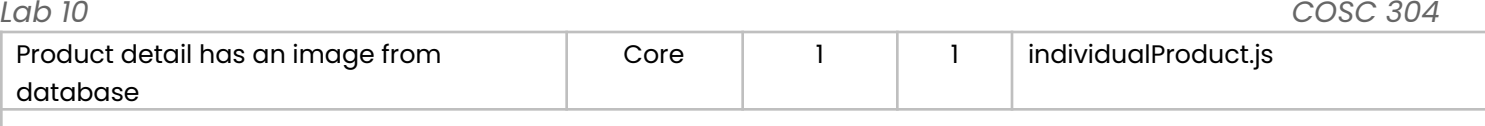

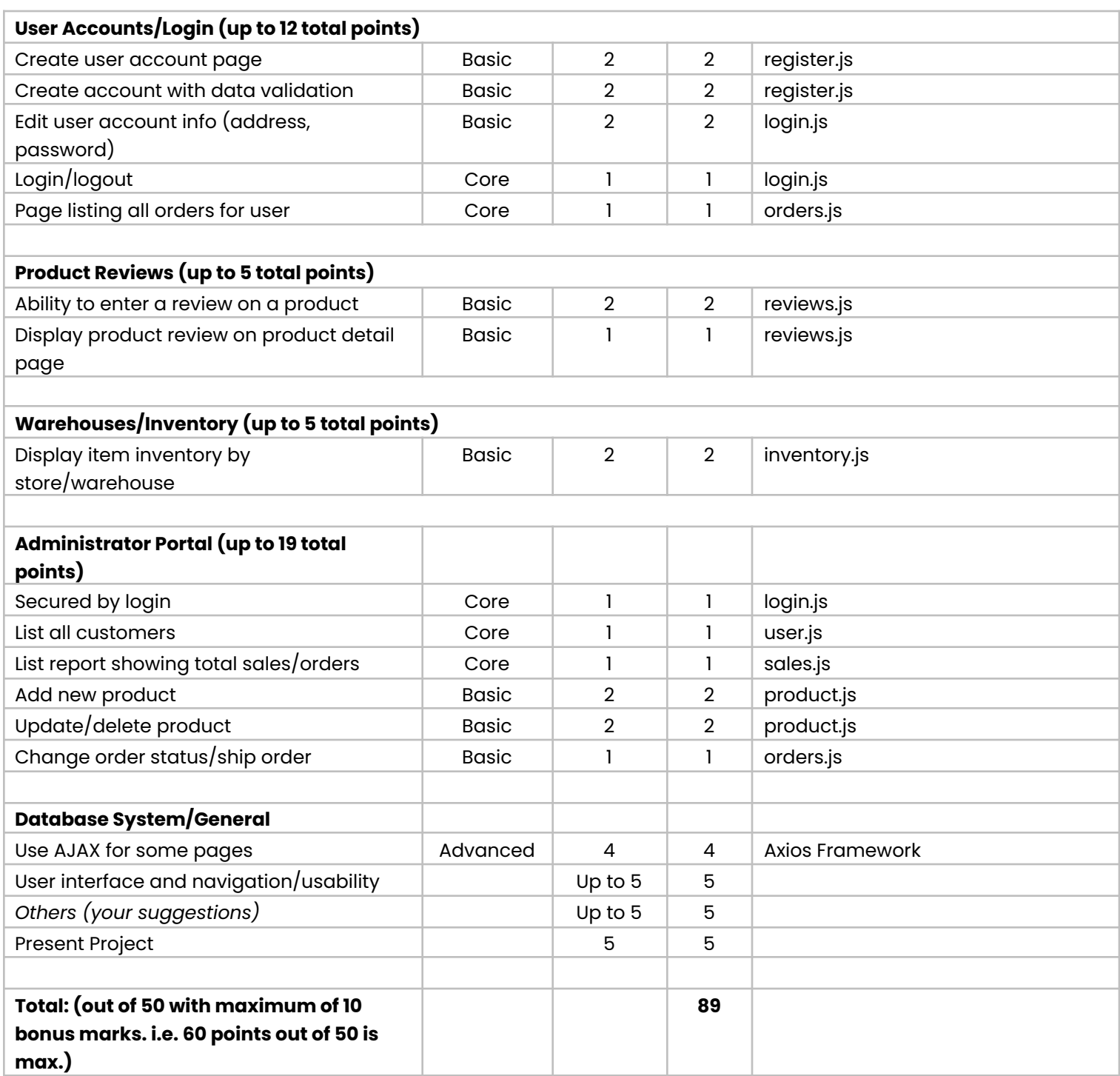

co<mark>rders کے</mark> c

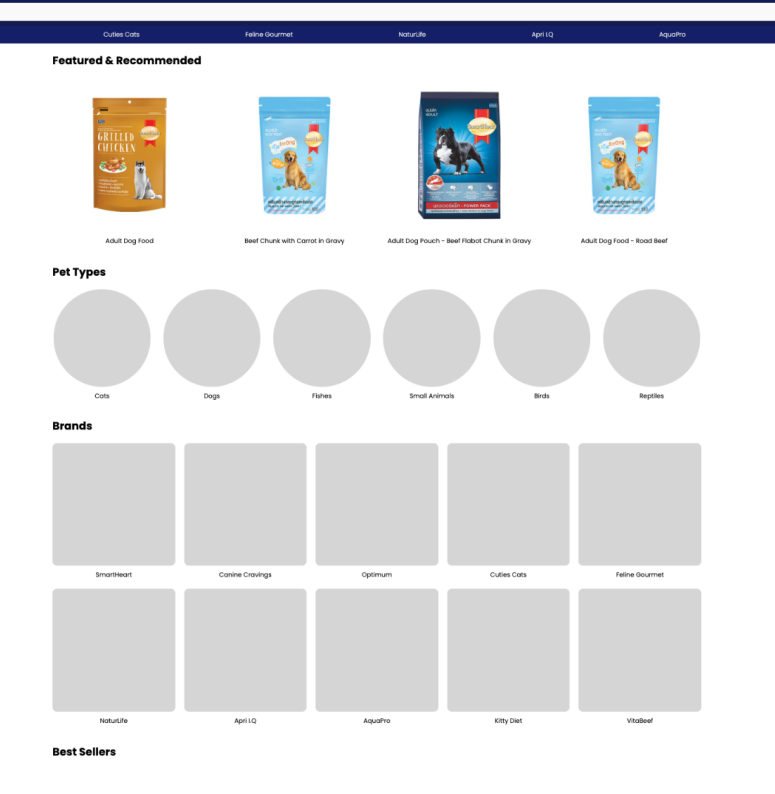

1) Welcome to Omica. Omica is a ecommerce website where one can purchase high quality pet food for their pet. This website was built with a React frontend and a NodeJS backend. One can look up different brands on the top navbar and also search for products. Non logged in users can also browse the website, but in order to make orders, we will need to log in.

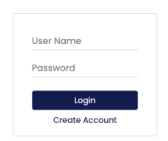

2) This is the login page. There is also an option to create an account. We are going to login as Admin so we can show you the admin panel.

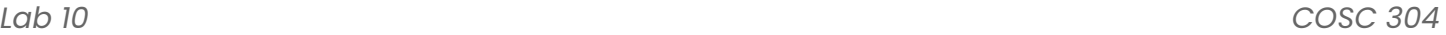

3) This is the Admin panel. There are lots of options available to us. All of them are accessible on the left hand side of the page. Let's start exploring!

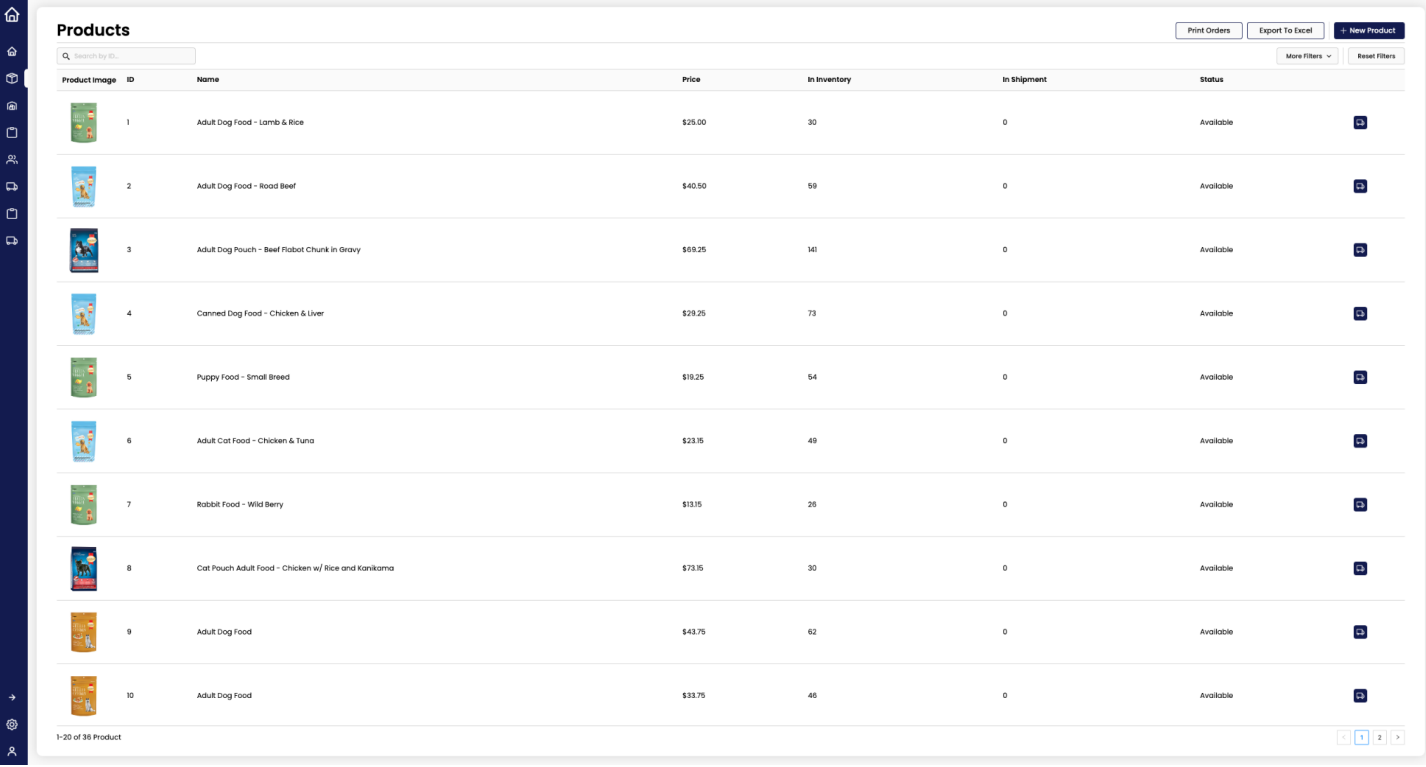

4) This is the admin product page. Here we can see all the products. We can control the price, inventory, shipment, and status. All the products are editable. We can also add new products, export our products to an excel spreadsheet, and print all the orders as well.

## *Lab 10 COSC 304*

 $\left\langle \cdot\right|$  <br>  $\left\vert \cdot\right\rangle$ 

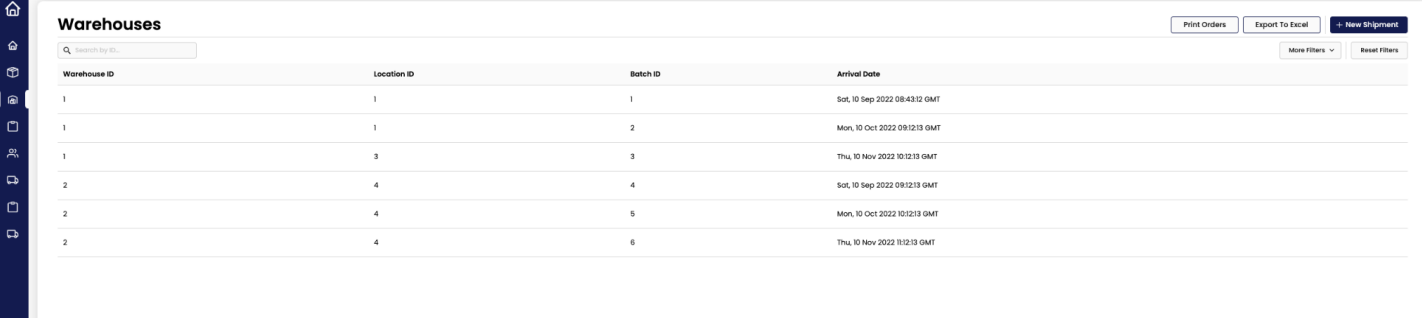

### se<br>Ratches  $1-6$  of  $6$  W

# 5) This panel shows us all the warehouses available. We can edit, add, search, print, and export to excel.

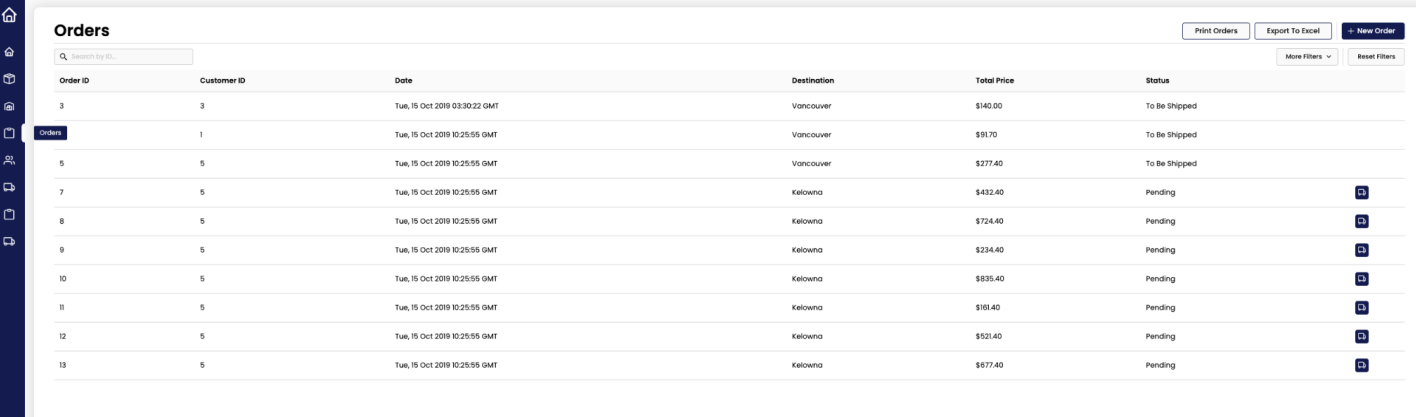

1-10 of 15 Orders

6) This panel shows us the orders. We can add and edit orders, search by ID, filter, and add new orders as well. Orders can be exported to excel or printed for your convenience!

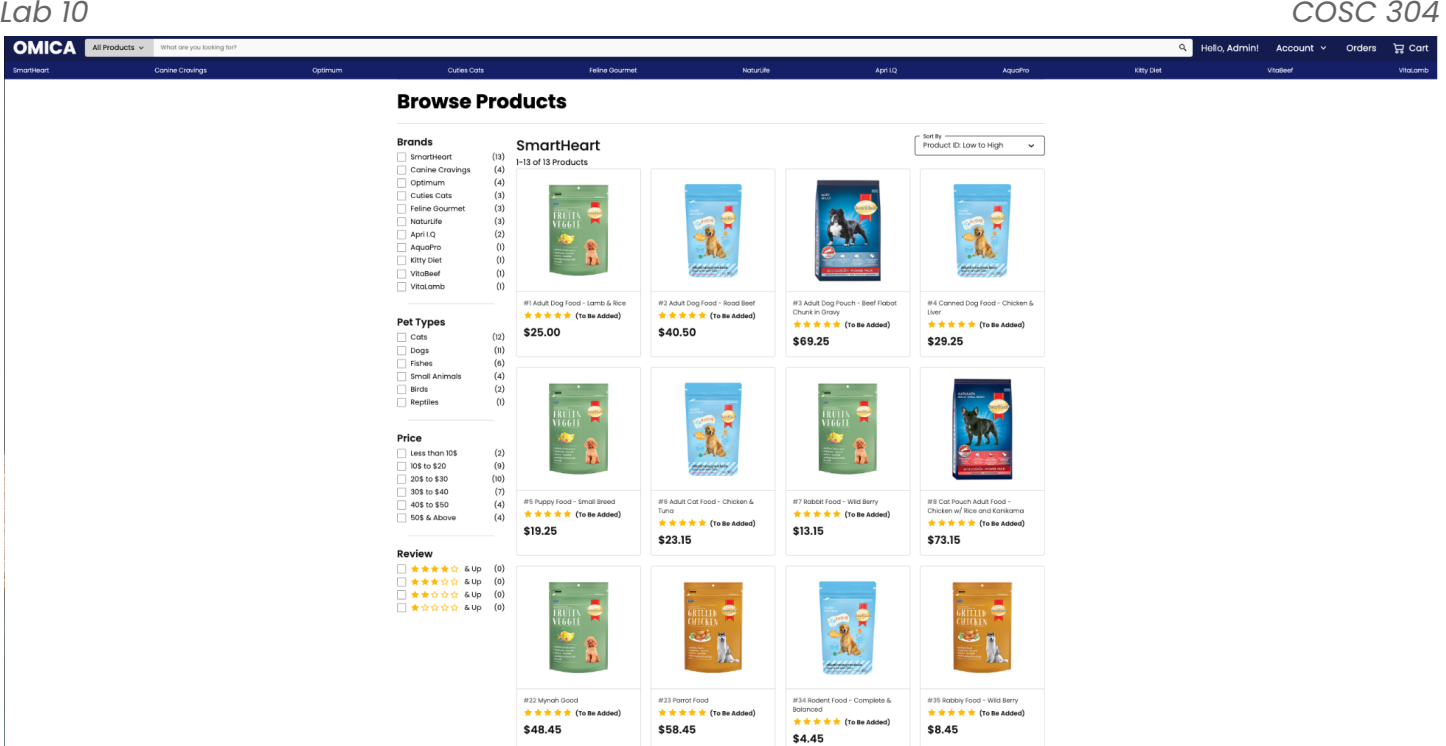

7) This is the bread and butter of Omica. Here, we can browse through products. There are tons of options at our disposal to make browsing for the correct pet food easier for clients. On the left, we can sort by brand, pet type, price, and reviews. We can also control how we are sorting by products, whether we want to sort by price ascending, price descending, product ID, or number of sales.

 $$4.45$ 

\$48.45

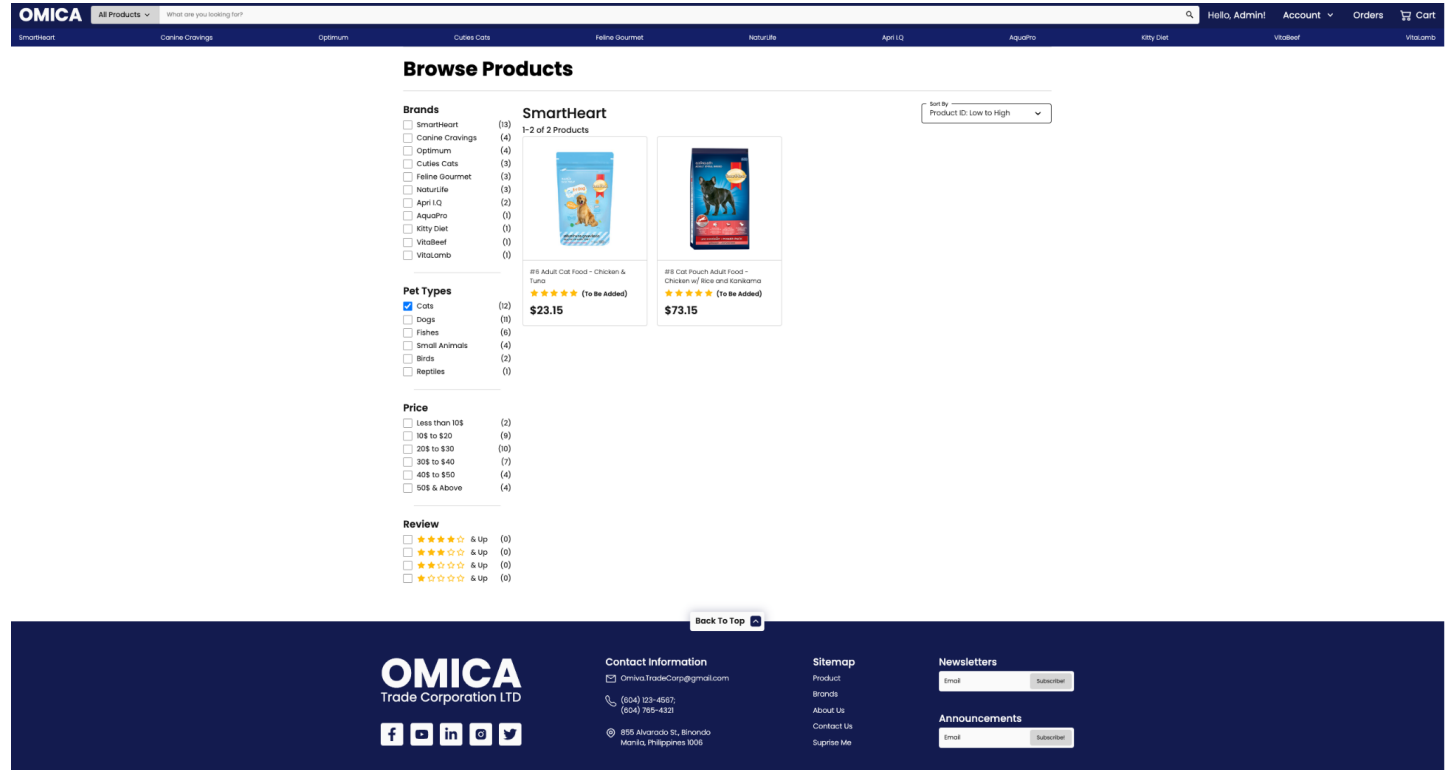

8) This is an example of sorting products by pet-type in action.

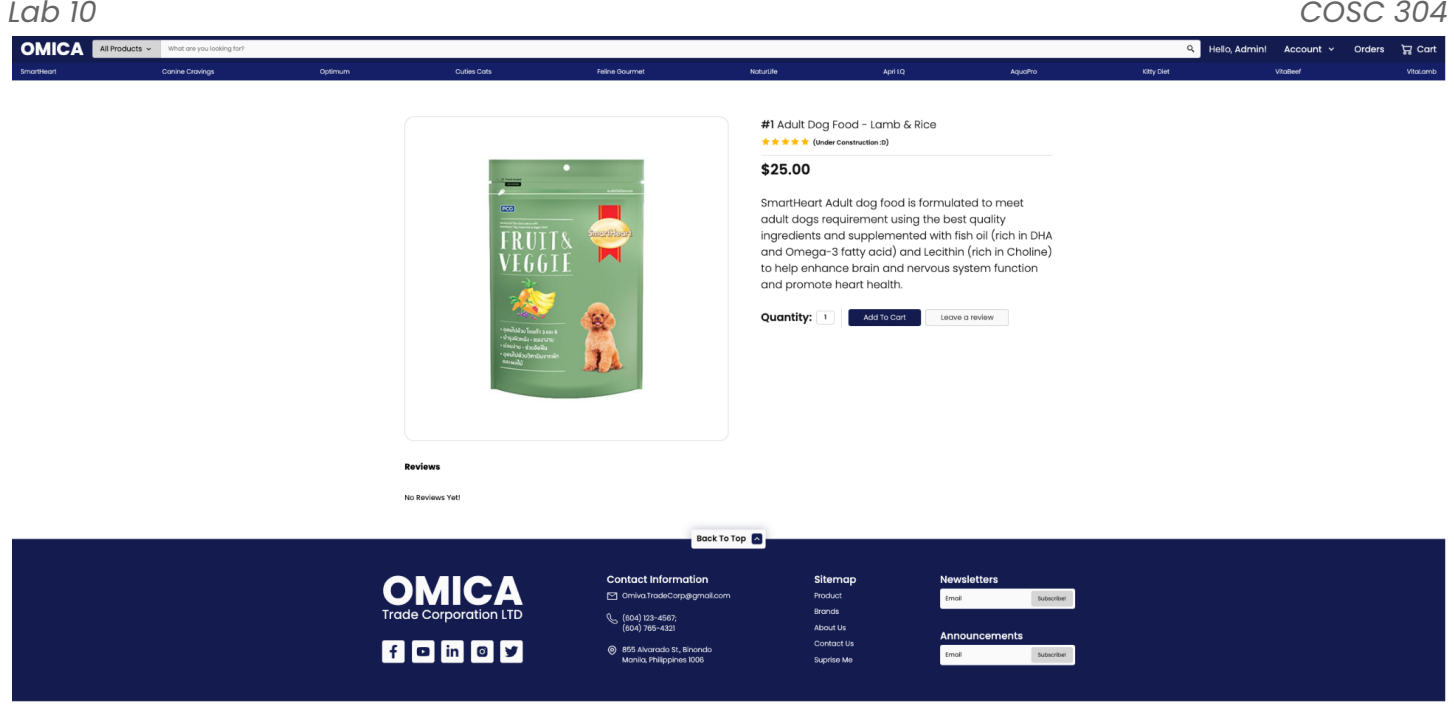

9) Here is the product page for each product. Here we can see the title, reviews, price, description, quantity option, add to cart button, and leave a review button. As you can see, there are no reviews yet for the product but we can add them! We are still working on the star-review functionality; as this project will become a passion project for multiple classmates here.

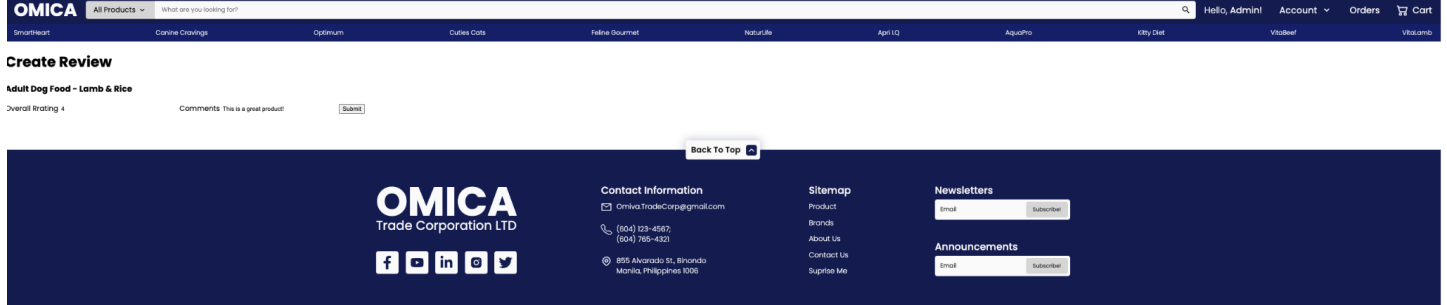

10) Here we are creating a review for a product. It's not the prettiest (yet) but it works! Let's go ahead and submit that review.

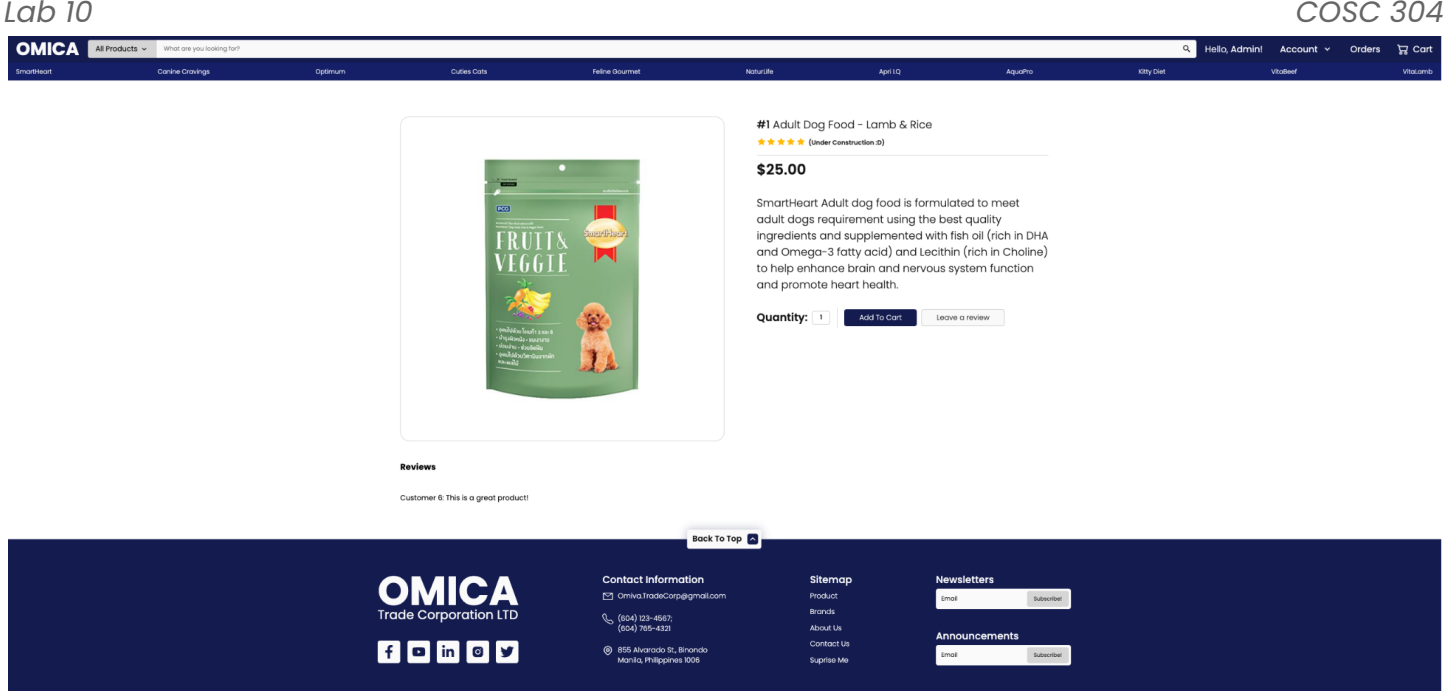

11) Now the review is present on the lower left hand of the screen.

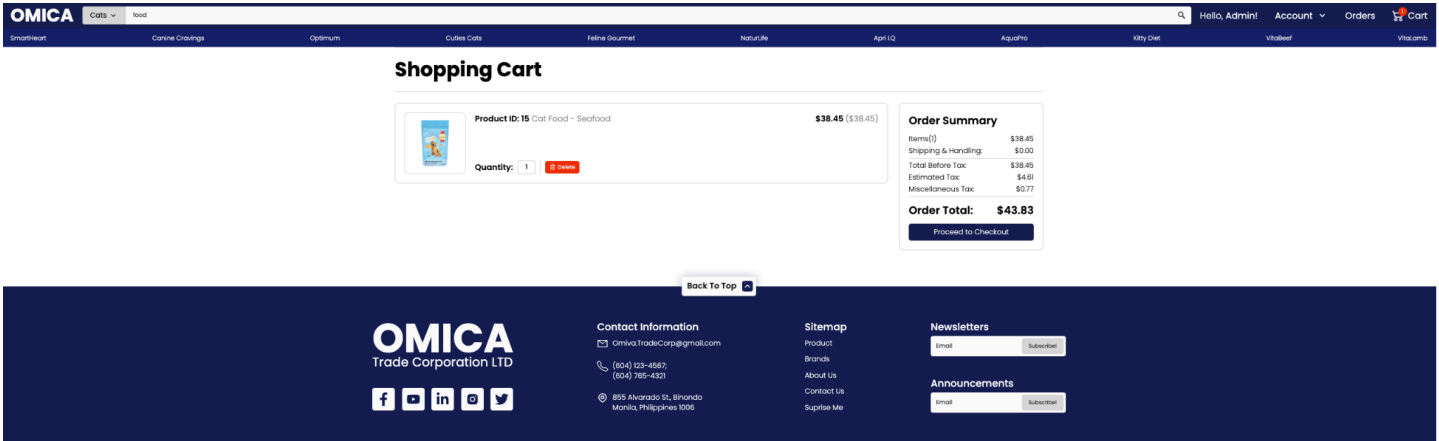

12) Let's try adding the product to the shopping cart. Here we can see all the products in the shopping cart, the order summary, and we can even edit our order if we desire too.

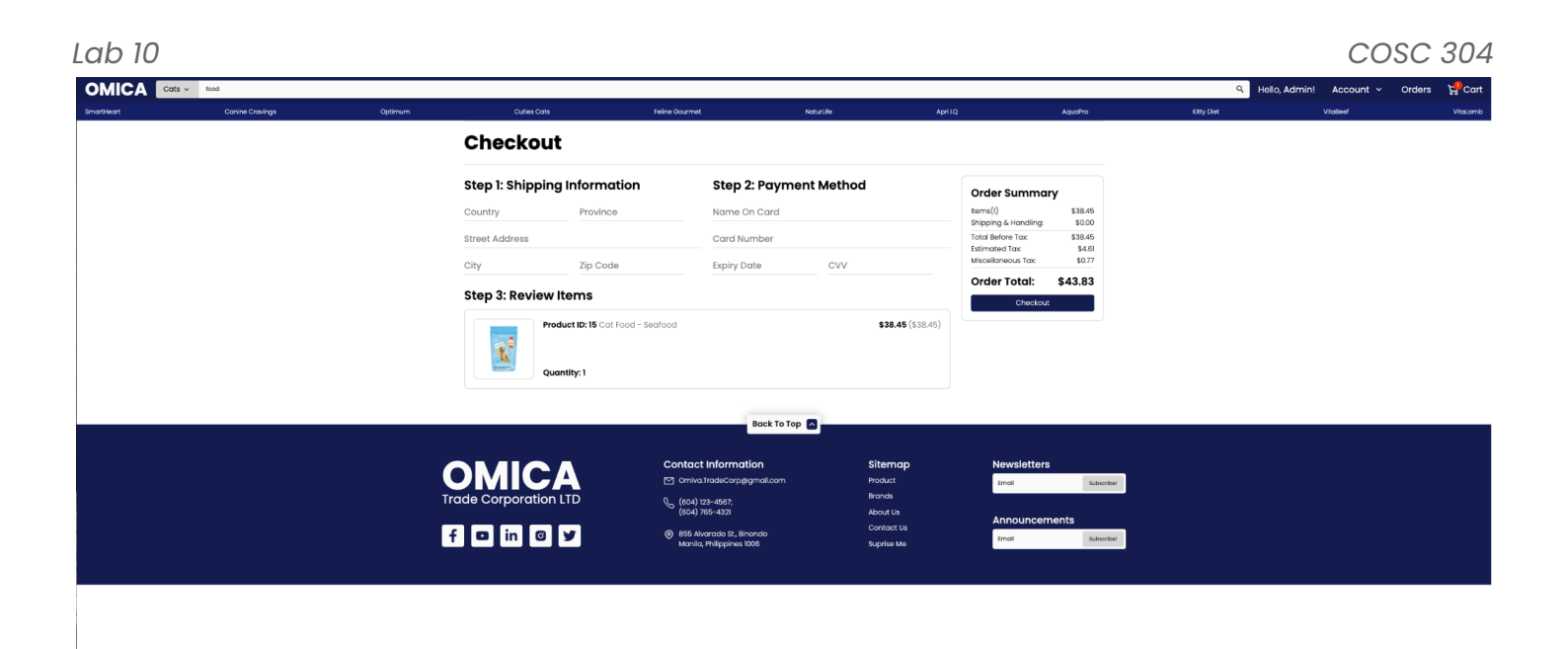

13) Here we are checking out our order. The website prompts us for the shipping information and payment method. Let's try submitting without that information and see what happens.

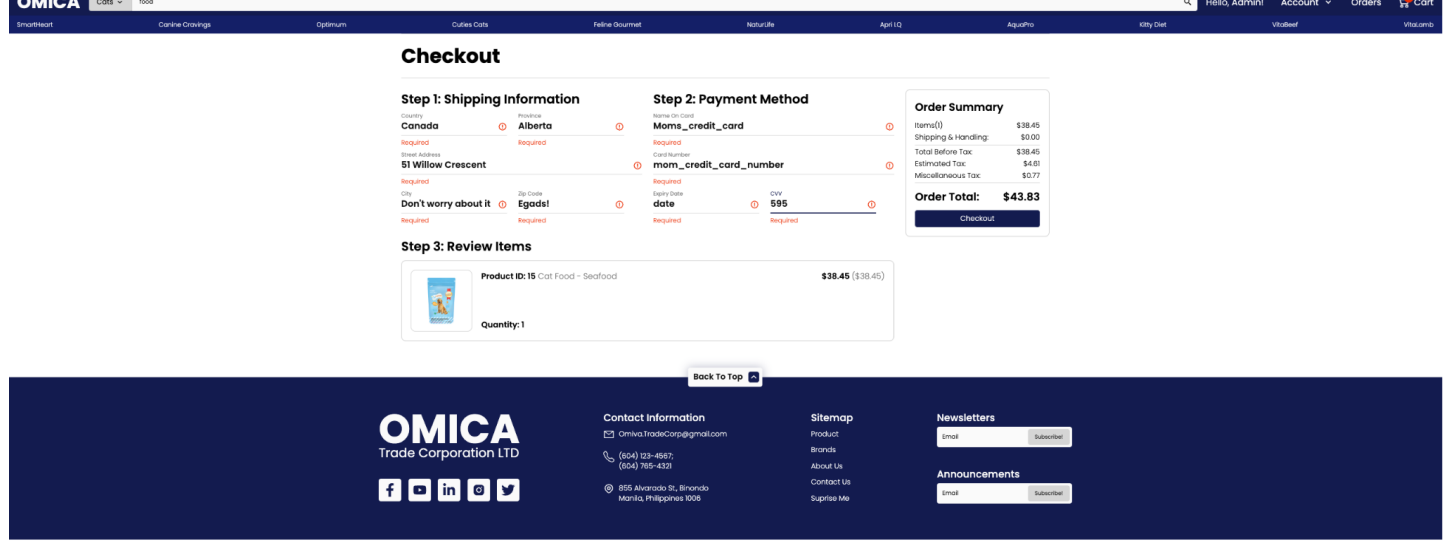

14) The website rejects our faulty submission because we did not enter the correct information. It even points out exactly where the user made mistakes and how to correct them.

15) Fixing the mistakes and pressing order, we can now see the orders that our user made. It has details about the orderId, the customerId, the date that it was ordered as well as the price paid.